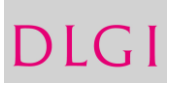

## Technische Informationen

- Sophia ist eine Windows Applikation: Sophia.exe (ca. 30 MB); Start durch Doppelklick
- Die Applikation muss heruntergeladen werden [\(http://www.ecdl.de/sophia](http://www.ecdl.de/sophia-zertifizierungspruefungen.html#downloads)[zertifizierungspruefungen.html#downloads\)](http://www.ecdl.de/sophia-zertifizierungspruefungen.html#downloads) und am Prüfungs-PC zu gespeichert werden. Netzlaufwerke werden nicht unterstützt.
- Sophia.exe braucht *Schreibrechte* für den Ordner wo die Applikation abgelegt ist. (Installation der Arbeitsdateien, Updates, logs). Empfohlen wird C:\Sophia. Der Speicherort C:\Programme kann zu unzureichenden Schreibrechten führen und wird daher nicht empfohlen.
- Sophia funktioniert auch mit Thin Clients unter App-V / Citrix mit einer eigenen Instanz pro user.
- Sophia benötigt *keine Administratorrechte*.
- Sophia legt dort wo die *.exe* gespeichert wurde, einen Ordner *\Sophia\_logs* an. Diese Dateien speichern verschlüsselt backups von Ergebnis und Prüfungsverlauf.
- Für die Arbeitsdateien wird beim Sophia-Test ein Laufwerk P: gemounted. Falls P: bereits verwendet wird, erstellt Sophia Q: oder R: usw.
- Das Update erfolgt automatisch bei jedem Start von Sophia, wenn der PC online ist.
- Wenn ein Proxyserver verwendet wird, sind IP Adresse und Port in Sophia unter Einstellungen oder via config-file anzugeben.
- Microsoft .NET Framework (Version 2.0, 3.0 oder 3.5) muss installiert/aktiviert sein Software:
	- Folgende Versionen werden unterstützt:
	- Windows 7, 8, 8.1, 10, Office 2007, 2010, 2013, 2016
	- Browser IE, Firefox, Chrome, Edge,
	- Für Modul Bildbearbeitung: Photoshop, Photoshop Elements, GIMP

Die einzelnen Elemente sind frei kombinierbar- jedes Betriebssystem kann in Kombination mit jedem Office Paket und in Kombination mit jedem Browser verwendet werden.

- Für das Modul Online-Grundlagen muss am Sophia-Test-PC MS *Outlook installiert* sein. Outlook Express oder Webmail kann mit Sophia nicht verwendet werden. Ein E-Mail-Konto ist nicht erforderlich, dieses wird von Sophia automatisch erstellt.
- MS Outlook mehrere E-Mail-Konten / mehrere Datendateien: Falls mehrere E-Mail-Konten eingerichtet sind: Sophia verwendet immer das Standard-E-Mail-Konto. Falls mehrere Datendateien zur Verfügung stehen: Es muss jene Datendatei als Standard festgelegt sein, die dem Standard-E-Mail-Konto zugeordnet ist. IMAP wird nicht unterstützt.
- Drucker: es muss ein beliebiger physischer Drucker installiert sein.
- Im Windows Explorer muss das Programm MS Word als Standardprogramm zum Öffnen von \*.docx-Dateien voreingestellt sein.
- Config.ini: die Datei kann unter [http://www.ecdl.de/sophia](http://www.ecdl.de/sophia-zertifizierungspruefungen.html#downloads)[zertifizierungspruefungen.html#downloads](http://www.ecdl.de/sophia-zertifizierungspruefungen.html#downloads) heruntergeladen werden und dient der Einstellung der Oberfläche für Deutschland sowie der Konfiguration von Speicherpfaden, Proxyservern und des Updateverhaltens. Die Datei config.ini muss im gleichen Verzeichnis wie die Sophia.exe liegen. Bei dem Start der Sophia.exe Anwendung wird die Datei eingelesen und in der Registry einige Werte unter HKEY\_CURRENT\_USER\Software\Testilligence erstellt. Die config.ini Datei wird danach gelöscht. Die Eintragung dieser Werte kann man natürlich auch auf anderem Wege (zB. über eine selbst erstellte .reg-Datei oder Gruppenrichtlinien) erreichen – die config.ini würde dann nicht mehr benötigt.